# Sublimer vos photos

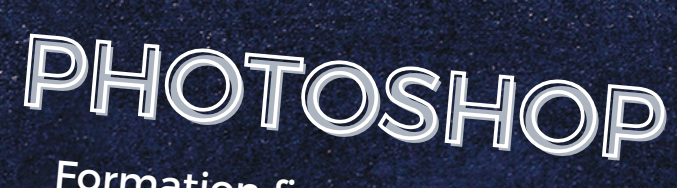

Formation finançable à 100%<br>par l'État

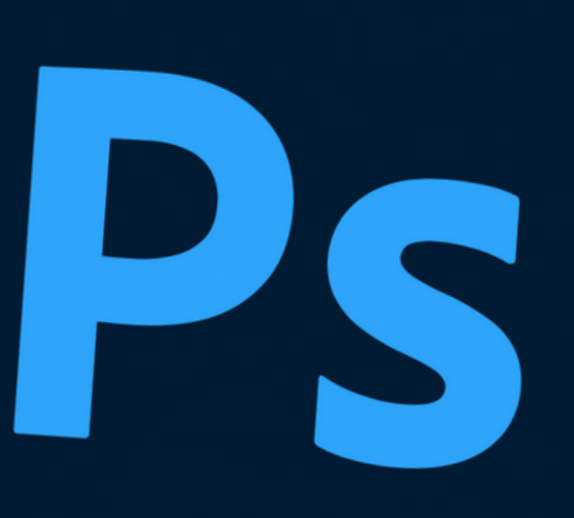

 $19$ 

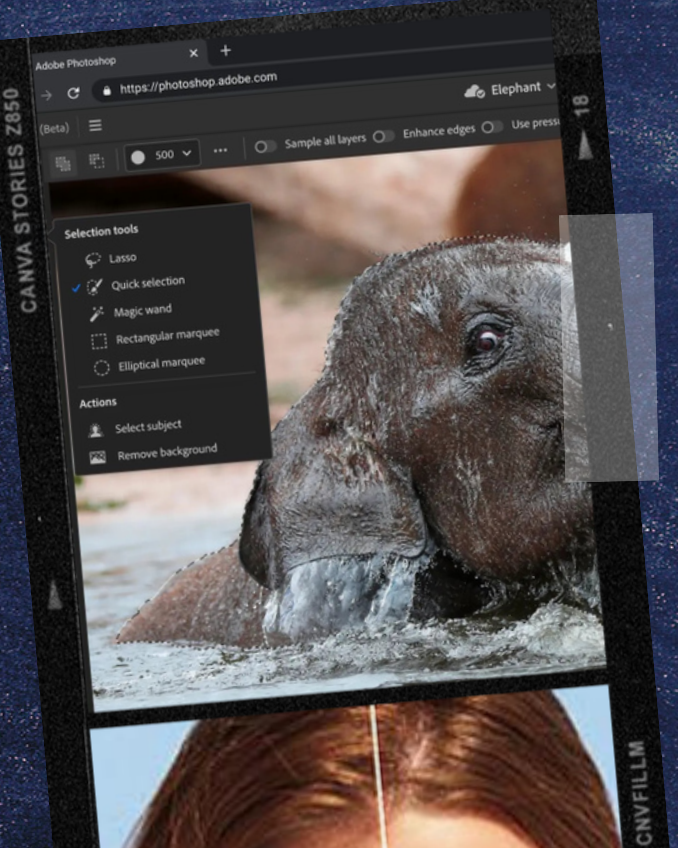

CNVFILLM

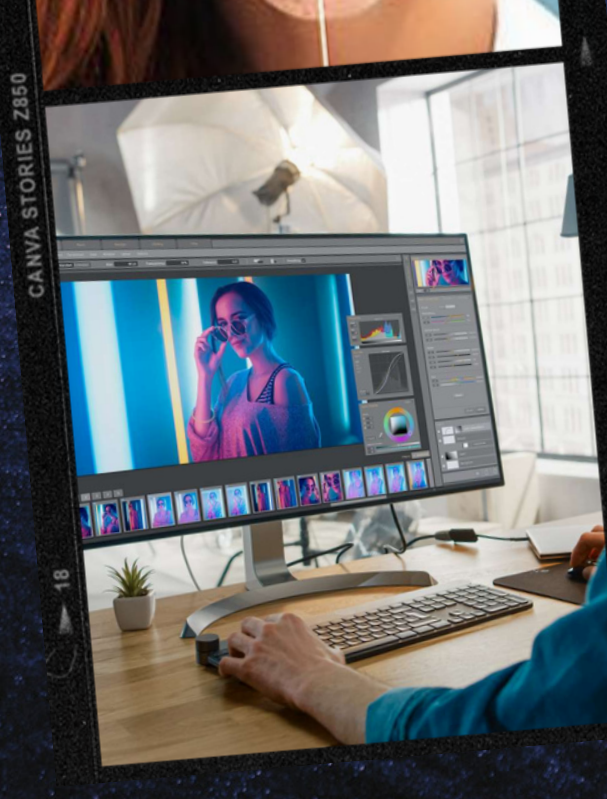

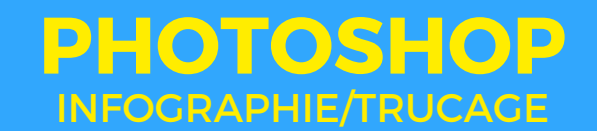

## **Pourquoi Photoshop ?**

**Adobe Photoshop** est considéré comme la référence des logiciels de retouche photo par les professionnels et les passionnés de photographie et de création.

Il permet de développer ses photos mais aussi et surtout, de réaliser des retouches très poussées et de créer graphiquement des supports variés (logo, flyer, affiche, etc.). Il constitue un véritable outil de création et de graphisme. Côté retouche photo, sa palette d'outils et sa galerie de filtres offrent une infinité de possibilités… on utilise souvent à peine 10% de ses capacités !

### **La formation**

Vous bénéficierez d'explications complètes et de démonstrations des fonctionnalités du logiciel. Cette formation vous permettra de vous concentrer sur l'intégralité du logiciel et de comprendre ses rouages les plus discrets.

Ces explications sont accompagnées de méthodologies professionnelles mais également d'exercices pratiques permettant la mise en application des notions abordées.

Cette formation vous permettra de vous pencher sur les détails du logiciel et de comprendre ses outils et de savoir les utiliser. Pendant la formation des évaluations sont effectuées via des exercices pratiques afin de vérifier les acquis sur chaque leçon.

À la fin de la formation une évaluation est effectuée par un QCM, par un exercice pratique et/ou une certification, en supplément, chez nos partenaires *Adobe Certified Associate*.

### **Objectifs**

Apprendre à utiliser le mode création de document ainsi que la palette d'outils disponibles dans Photoshop.

Retoucher, rogner, recadrer des images numériques.

Créer et gérer des calques.

Utiliser les outils de retouche photo et les filtres à dispositions.

Gérer et modifier les couleurs / Gérer l'importation et l'exportation d'un fichier.

## **Résultats attendus**

En fin de formation vous aurez acquis un bon niveau d'utilisation du logiciel, des techniques pratiques et professionnel pour l'utilisation de Photoshop, vous pourrez préparer vos projets personnels ou professionnels.

### **Certificat**

La certification TOSA® certifie un niveau de compétence sur le logiciel Illustrator. L'examen, d'une durée maximale d'une heure, est composé de 35 questions (QCM et exercices pratiques) et s'effectue en fin de formation en conditions d'examen.

La certification permet de :

- Mesurer et valider des compétences pour attester d'un niveau précis
- Obtenir un score sur 1000 que vous pouvez afficher sur votre CV.

# Formation 35 heures

# **Nombres d'heures 35h**

### **Capacité**

**En groupe de 5 personnes ou en individuel**

# **Disponibilité**

**En journée, en soirée et/ou en week end**

# **Matériel mis a disposition**

**1 iMac 27' ou 1 Windows 1 casque audio**

# **PHOTOSHOP** PROGRAMME

# **Jour 1**

- La chaîne graphique et sa terminologie
- Images bitmap et images vectorielles
- Droits d'auteur d'image et de police de caractère
- Les différentes parties de l'interface de Photoshop
- Résolutions et formats d'image
- Configuration, menus et préférences
- Les modes colorimétriques
- Différencier les créations pour la PAO, le web, la vidéo
- Utiliser la palette et les différents outils
- Les différents modes d'affichage
- Créer et configurer un nouveau projet Utiliser le Bridge pour la gestion des
- fichiers
- Enregistrer aux formats psd, jpg, pdf...

# **Jour 2**

- Le calque d'arrière-plan
- Créer et gérer de nouveaux calques
- Dupliquer et fusionner des calques
- Créer et gérer un groupe de calques
- Les calques de remplissage
- Les calques de réglage
- Masques et modes de fusion
- Sélection automatique des calques
- Verrouiller les calques
- Les différents outils de sélection
- L'outil de sélection rapide
- Ajouter ou soustraire à la sélection
- Sélection simple et sélection améliorée
- Les outils de recadrage et de
- déplacement
- Amélioration du contour
- Les tracés
- L'outil conversion de point
- Convertir un tracé en sélection

### **Jour 3**

- Teinte, Saturation, Lumière
- Les différents outils
- Sélecteur de couleurs, palette, nuancier
- Les modes RVB, LAB, CMJN...
- Les bibliothèques de couleurs
- Les Pantones, les tons directs
- Sélectionner et remplacer une plage de couleur
- Couleurs non imprimables
- Couleurs web non sécurisées
- Création et gestion du masque d'écrêtage
- Déplacer l'incrustation
- Chainer les calques

#### **Jour 4**

- Les réglages automatiques et manuels
- Niveaux, Contrastes, Luminosité, Balance
- Les réglages manuels
- L'histogramme
- Le noir et blanc
- Correspondance des couleurs
- Les différents outils
- Les différentes formes
- L'éditeur de dégradés
- Gestion de l'opacité dans les dégradés

#### **Jour 5**

- Créer un texte ou un bloc de texte
- Les palettes Caractères et Paragraphes
- Les tracés
- Déformation horizontale et verticale, inflexion
- Convertir un texte en image
- Gestion des modes de fusion
- Incrustation, colorisation, composition
- Gestion de la transparence
- Photo montage
- Créer un masque
- Détourer un masque
- Gestion de la transparence
- Souplesse de travail
- Création du masque d'écrêtage
- Déplacer l'incrustation
- Chainer les calques

**Tarif 35h : 1600€ TTC**

**Contactez nous au 07.54.08.17.77 ou par mail: contact@abfstudio.fr**